# Build an ASP.NET Core MVC App with EF Core One-Day Hands-On Lab

### Lab 0

Welcome to the Build an ASP.NET Core App with EF Core One-Day Hands-On Lab. Prior to starting the rest of the workshop, you must have the .NET (Core) 6.0.100+ SDK, .NET (Core) 6.0.0+ runtime, access to a local SQL Server Database, an appropriate .NET development IDE, and a SQL Server IDE.

SQL Server options:

- [Any OS] Docker Community with SQL Server 2019,
- [Windows] SQL Server LocalDb (installed with Visual Studio 2022), or
- [Windows] SQL Server 2019 Developer Edition (or above)

Supported .NET development IDEs include:

- [Windows] Visual Studio 2022
- [macOS] Visual Studio for the Mac 8.8+
- [Any OS] Visual Studio Code 1.62.0+

Supported SQL Server IDEs include:

- [Windows] SQL Server Management Studio
- [Any OS] Azure Data Studio

SQL Server Management Studio or Azure data Studio is recommended.

## **Part 0: Permissions**

You must have admin permissions on your machine to complete this hands-on lab.

## **Part 1: Installing the Prerequisites**

## **Step 1: Install/Confirm .NET (Core) 6 Runtime and SDK**

- Download and install the latest .NET 6 SDK, ASP.NET Core Runtime, and .NET Runtime from [http://dot.net](http://dot.net/) (the .NET Desktop Runtime is not used for the hands-on lab).
- Check the version of the .NET 6 Runtime by entering:

```
dotnet --list-runtimes
```
The response will be (at the time of this writing):

Microsoft.AspNetCore.App 6.0.0 Microsoft.NETCore.App 6.0.0

Lab 0 - Build an ASP.NET Core App with EF Core One-Day Hands-On Lab

- Microsoft.AspNetCore.App leverages the ASP.NET Core shared framework. Any assets in the ASP.NET Core shared framework will not be deployed with your app and are pre-compiled for better application startup time. Microsoft.AspNetCore.App also uses version roll-forward to work with later versions of the .NET Core framework installed on the target machine.
- Check the version of the .NET 6 SDK by entering:

dotnet –-list-sdks

• The response will be (at the time of this writing):

#### 6.0.100

## **Step 2: Install an IDE**

#### **Option 1: Download and install any edition of Visual Studio 2022**

- If you already have Visual Studio 2022 installed or don't plan on using VS 2022, continue to the next step.
- Download Visual Studio 202 (any edition) from the Visual Studio home page: [https://www.visualstudio.com](https://www.visualstudio.com/)
	- a) The Community Edition is free, and has everything you need to complete this Hands-On Lab
	- Start the installer
		- b) The new installation experience has separate workloads based on what type of work you intend to do. For this lab, select the "**ASP.NET and web development**" workload as well as the "**Data storage and processing**" workloads. The "**.NET desktop development**" workload is not used in this lab, but you can use it to experiment with the new WPF and Winforms frameworks.

#### Lab 0 - Build an ASP.NET Core App with EF Core One-Day Hands-On Lab

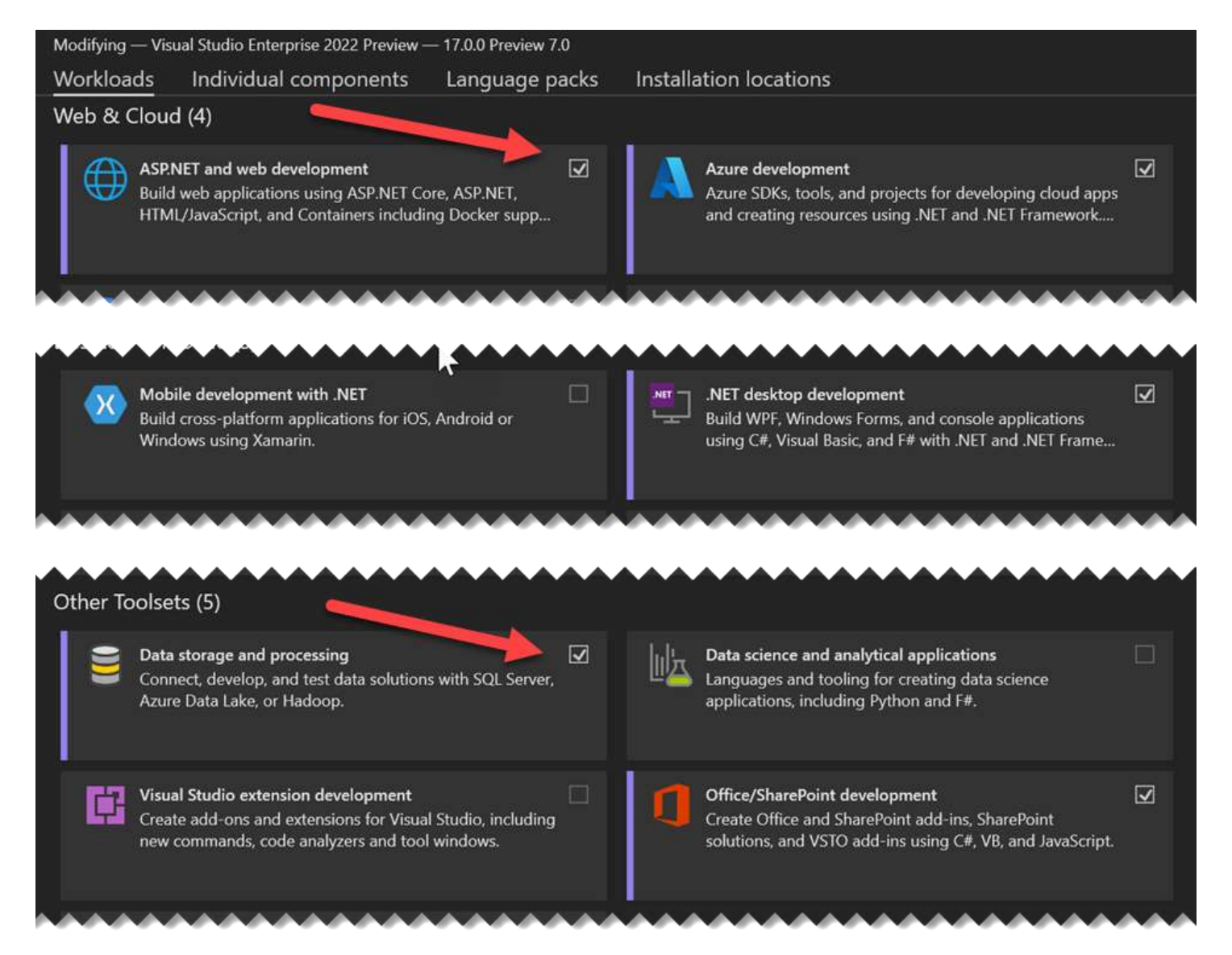

#### **Option 2: Download and install Visual Studio Code 1.62.0+**

- If you already have VS Code 1.62.0 or above installed or don't plan on using VS Code, continue to the next step.
- Download Visual Studio Code from <https://visualstudio.microsoft.com/>.
- Install the "Microsoft C# extension (powered by OmniSharp)" extension.

#### **Option 3: Download and install Visual Studio for the Mac (8.8+)**

- If you already have VS Mac version 8.8 or above installed or don't plan on using VS Mac, continue to the next step.
- Download Visual Studio for the Mac from <https://visualstudio.microsoft.com/>
- Select .NET Core from the install screen (image from 7.8.1)

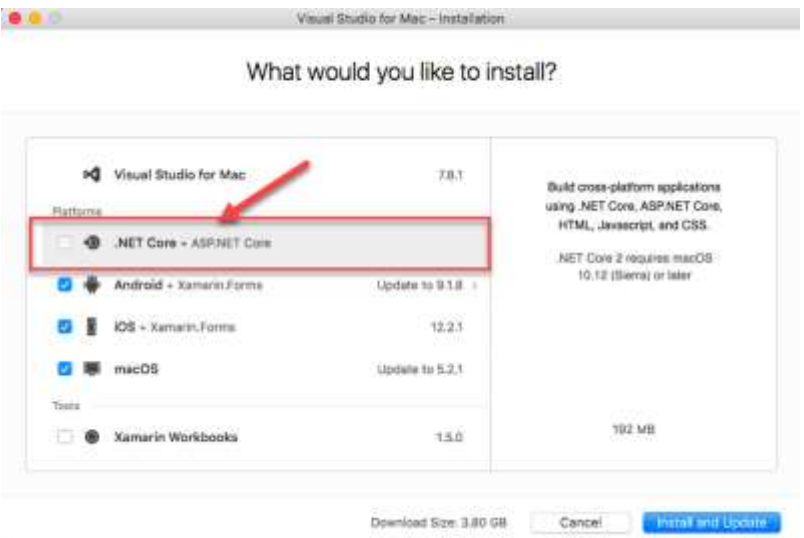

## **Step 3: Download and install SQL Server Tooling (SSMS or ADS)**

Neither of these are required for the workshop but having one installed makes it easier to work with the database. You only need to install one.

#### **Windows: Download/Install SQL Server Management Studio (SSMS)**

• Download and install the free SQL Server Management Studio 18.9.2+ from <https://aka.ms/ssmsfullsetup>

#### **Mac/Windows: Download/Install Azure Data Studio (ADS)**

• Download and install the free Azure Data Studio 1.33.1+ from [https://docs.microsoft.com/en](https://docs.microsoft.com/en-us/sql/azure-data-studio/download-azure-data-studio?view=sql-server-ver15)[us/sql/azure-data-studio/download-azure-data-studio?view=sql-server-ver15](https://docs.microsoft.com/en-us/sql/azure-data-studio/download-azure-data-studio?view=sql-server-ver15)

## **Step 4: Install Docker Desktop (macOS/Linux)**

Docker is a containerization platform that runs on Windows, MacOS, and Linux.

**NOTE:** If you are using a Windows based machine, Docker is optional for this workshop. If you are not on a Windows/Linux machine and don't have SQL Server 2019 installed on your laptop, Docker is required.

- Download and install Docker Desktop from<https://www.docker.com/products/docker-desktop>
	- a) Select the edition for your operating system (Windows/Mac)
	- b) During installation, when prompted what type of containers to use, select Linux containers (and not Windows containers), even if you are on a Windows machine. This is the type of container that will be loaded and is not related to your computer's operating system.
	- c) This is a free tool but requires you to have a Docker user id and password

### **Step 5: Pull the SQL Server Image and Create the Local Container**

A Docker image is like a class definition, while a Docker Container is like an instance of that class. To run SQL Server in Docker, you must first pull the image from Docker Hub, and then create a container using that image.

• Pull the SQL Server 2019 for Linux image. Enter the following command:

docker pull mcr.microsoft.com/mssql/server:2019-latest

- When creating an image, there are two required environment variables, "ACCEPT EULA" and "SA\_PASSWORD". An optional environment variable "MSSQL\_PID" sets the product version. The host port mapping to the image port needs to be set, and a friendly name added. Create the container using the following command:
	- a) **NOTE:** On Windows, use double quotes ("). On Mac and Linux, use single quotes (').

```
docker run -e "ACCEPT_EULA=Y" -e "SA_PASSWORD=P@ssw0rd" -p 5433:1433 --name AutoLot -d 
mcr.microsoft.com/mssql/server:2019-latest
```
### **Step 6: [Optional] Download and install SQL Server 2019 Developer (only if NOT using Docker AND on a Windows/Linux machine)**

If you already have a version of SQL Server 2019 installed on your machine you can use that version.

• Download the SQL Server 2019 Developer Edition from https://www.microsoft.com/en-us/sqlserver/sql-server-downloads

## **Clone the Repo for the Hands-On Lab**

The repo will become public the day before the workshop.

[https://github.com/skimedic/dotnetcore\\_hol\\_oneday](https://github.com/skimedic/dotnetcore_hol_oneday)

## **Summary**

These are all the tools you need to complete this Hands-on Lab.